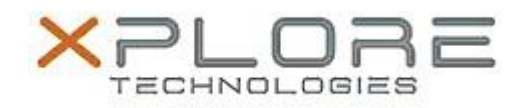

## Motion Computing Software Release Note

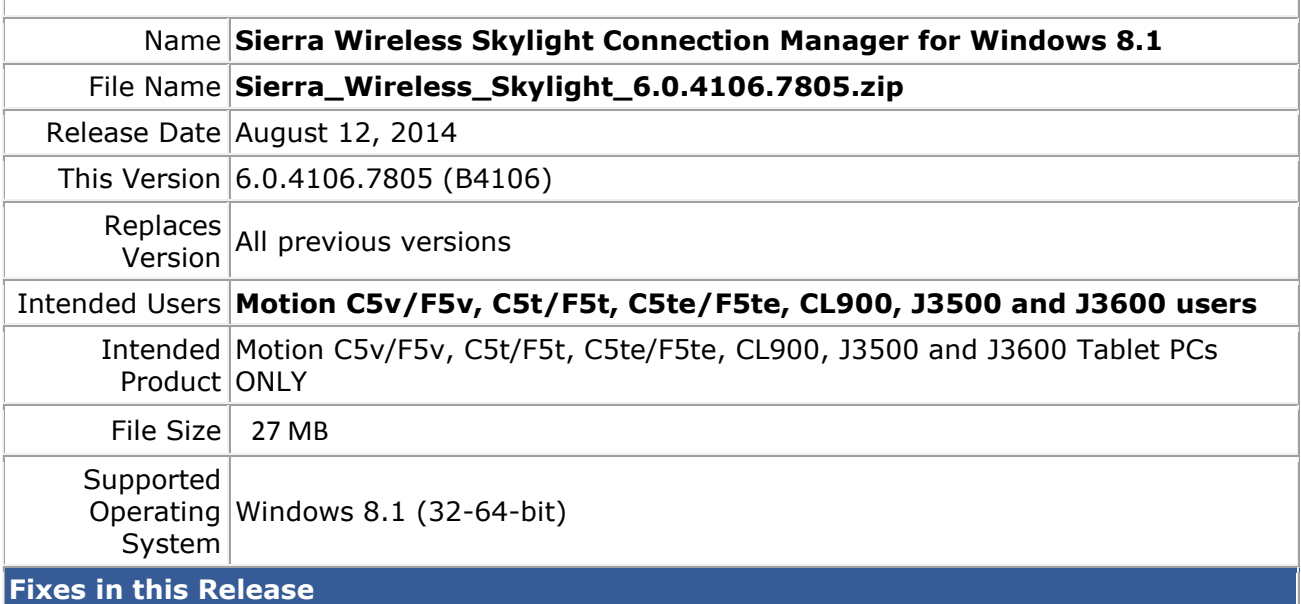

- Fixed profile password issues
- Fixed occasional profile update error

## **What's New In This Release**

• None

**Known Issues and Limitations**

• None

**Installation and Configuration Instructions**

## **To install Skylight Connection Manager, perform the following steps**:

- 1. Download the update and save to the directory location of your choice.
- 2. Unzip the file to a location on your local drive.
- 3. Double-click the installer (.msi) and follow the prompts.

## **Licensing**

Refer to your applicable end-user licensing agreement for usage terms.